## ISP يلاصتال NAT IOS لمح ةنزاوم ſ

## المحتويات

[المقدمة](#page-0-0) [المتطلبات الأساسية](#page-1-0) [المتطلبات](#page-1-1) [المكونات المستخدمة](#page-1-2) [الاصطلاحات](#page-2-0) [التكوين](#page-2-1) [الرسم التخطيطي للشبكة](#page-2-2) [التكوينات](#page-3-0) [التحقق من الصحة](#page-3-1) [استكشاف الأخطاء وإصلاحها](#page-4-0) [معلومات ذات صلة](#page-4-1)

### <span id="page-0-0"></span>المقدمة

يصف هذا المستند تكوين موجه Cisco IOS لتوصيل شبكة بالإنترنت باستخدام ترجمة عنوان الشبكة (NAT) من خلال إتصالين ISP. يمكن أن تقوم وحدة الشبكة (NAT (لبرنامج IOS Cisco بتوزيع إتصالات TCP وجلسات عمل UDP اللاحقة عبر إتصالات الشبكة المتعددة، إذا كانت مسارات التكلفة المتساوية إلى وجهة معينة متوفرة.

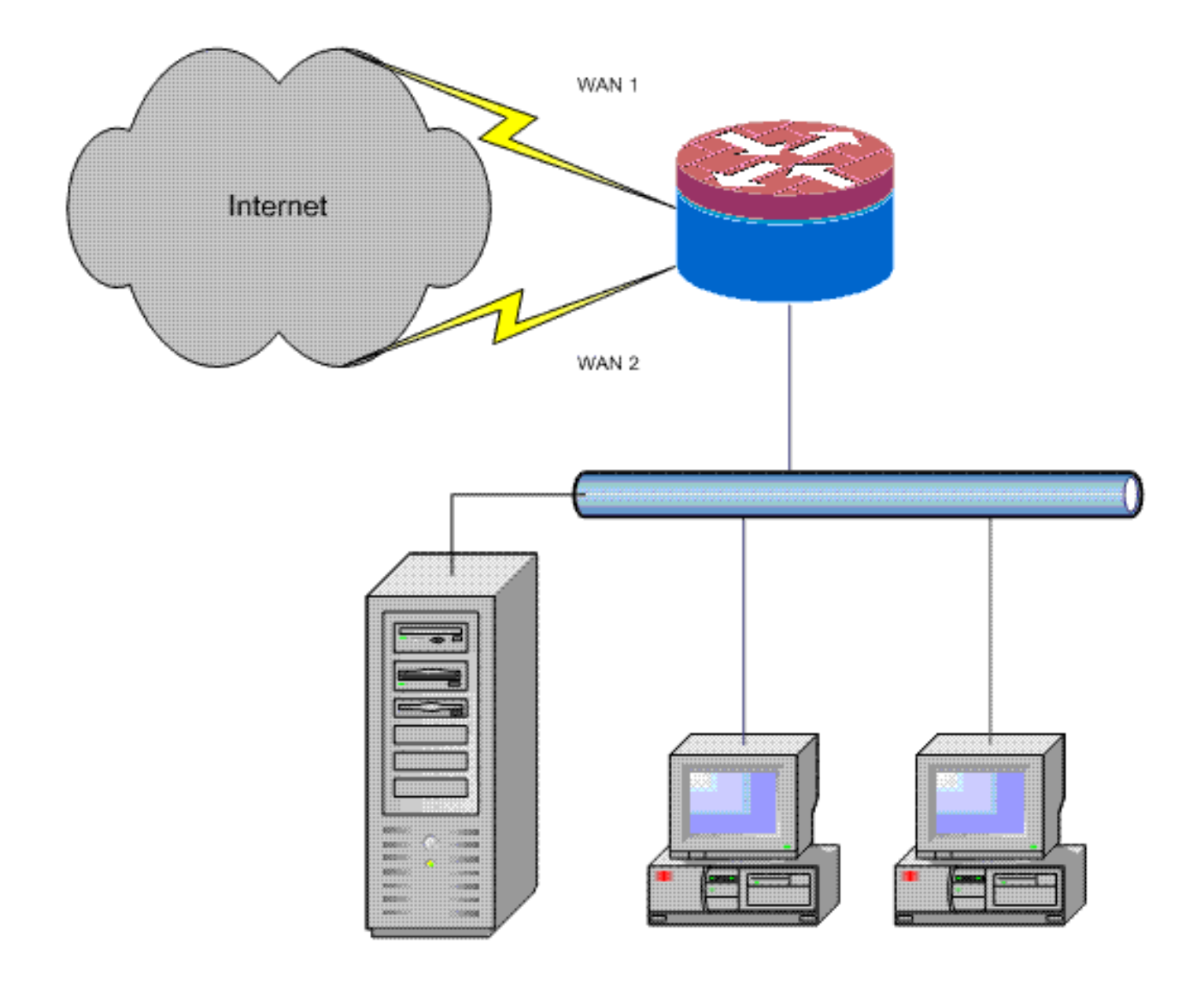

# <span id="page-1-0"></span>المتطلبات الأساسية

#### <span id="page-1-1"></span>المتطلبات

يفترض هذا المستند أنك بدأت العمل مع إتصالات LAN و WAN، ولا يوفر التكوين أو أستكشاف الأخطاء وإصلاحها في الخلفية لإنشاء الاتصال الأولي. لا يصف هذا المستند آلية للتمييز بين المسارات؛ وبالتالي، لا توجد طريقة لتفضيل اتصال أكثر استصواب على اتصال أقل استصواب.

#### <span id="page-1-2"></span>المكونات المستخدمة

تم تطوير هذا التكوين باستخدام موجه 1811 Cisco باستخدام برنامج IOS Cisco الإصدار 12.4(15)3T لخدمات IP المتقدمة. إذا تم إستخدام إصدار برنامج مختلف، فقد لا تتوفر بعض الميزات، أو قد تختلف أوامر التكوين عن تلك الموضحة في هذا المستند. يجب أن يتوفر تكوين مماثل على جميع الأنظمة الأساسية لموجه IOS Cisco، رغم أختلاف تكوين الواجهة على الأرجح بين الأنظمة الأساسية المختلفة.

تم إنشاء المعلومات الواردة في هذا المستند من الأجهزة الموجودة في بيئة معملية خاصة. بدأت جميع الأجهزة المُستخدمة في هذا المستند بتكوين ممسوح (افتراضي). إذا كانت شبكتك مباشرة، فتأكد من فهمك للتأثير المحتمل لأي أمر.

### <span id="page-2-0"></span>الاصطلاحات

راجع [اصطلاحات تلميحات Cisco التقنية للحصول على مزيد من المعلومات حول اصطلاحات المستندات.](//www.cisco.com/en/US/tech/tk801/tk36/technologies_tech_note09186a0080121ac5.shtml)

# <span id="page-2-1"></span>التكوين

تحتاج إلى إضافة توجيه مستند إلى السياسة لحركة مرور معينة للتأكد من أنها تستخدم اتصال ISP واحد دائما. وتتضمن أمثلة حركة المرور التي تتطلب هذا السلوك عملاء VPN IPsec، وحركة مرور خدمة VoIP الهاتفية، وأي حركة مرور أخرى يجب أن تستخدم دائما أحد خيارات اتصال ISP فقط لتفضيل عنوان IP نفسه، أو السرعة الأعلى، أو زمن الوصول الأقل على الاتصال.

في هذا القسم، تُقدّم لك معلومات تكوين الميزات الموضحة في هذا المستند.

ملاحظة: أستخدم [أداة بحث الأوامر](//tools.cisco.com/Support/CLILookup/cltSearchAction.do) (للعملاء [المسجلين](//tools.cisco.com/RPF/register/register.do) فقط) للعثور على مزيد من المعلومات حول الأوامر المستخدمة في هذا المستند.

#### <span id="page-2-2"></span>الرسم التخطيطي للشبكة

يستخدم هذا المستند إعداد الشبكة التالي:

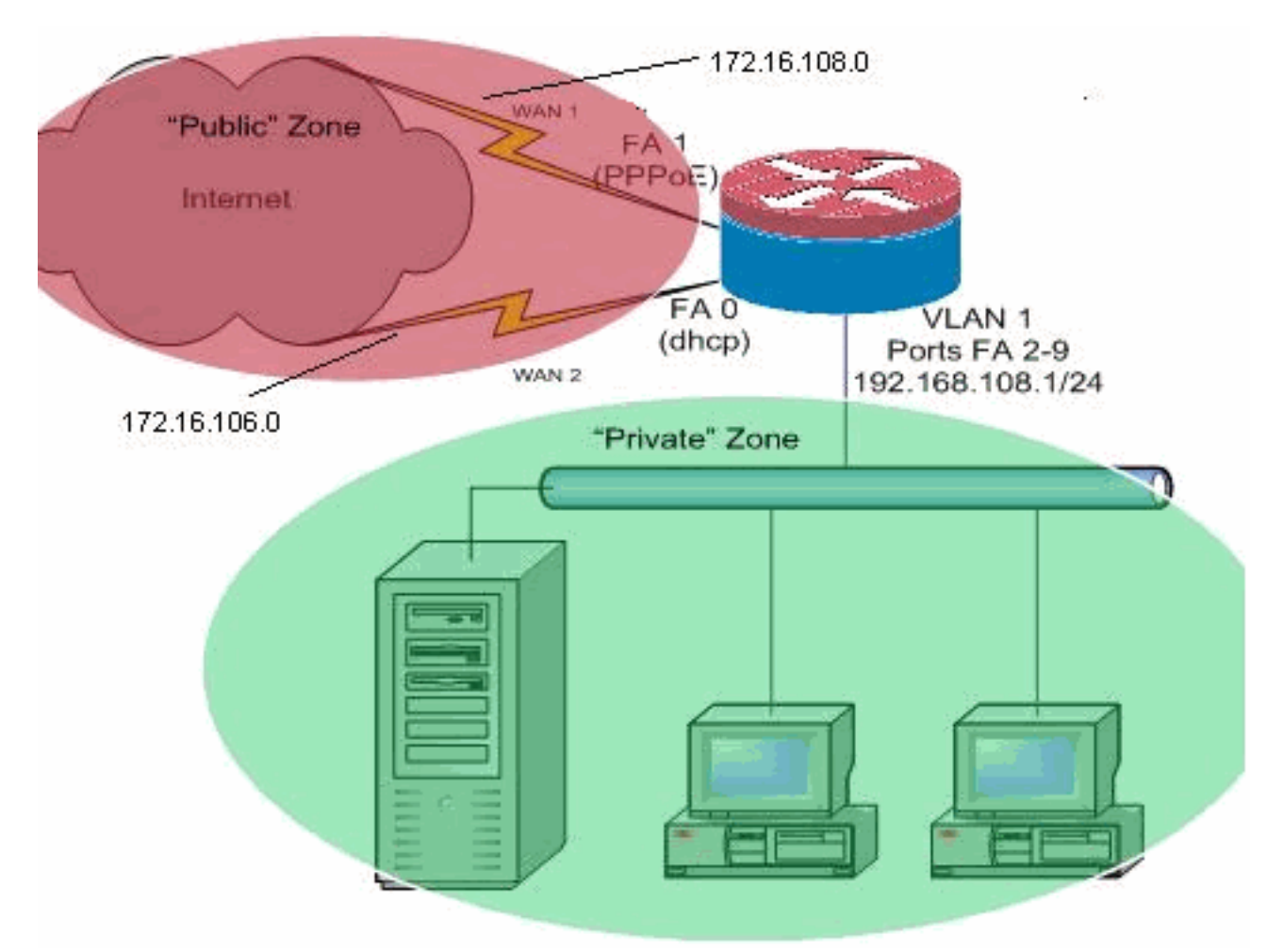

يصف مثال التكوين هذا موجه وصول يستخدم اتصال IP تم تكوينه من DHCP بواحد من ISP، والذي يتم عرضه بواسطة 0 FastEthernet، واتصال PPPoE عبر اتصال ISP الآخر. لا تؤثر أنواع الاتصال بشكل خاص على التكوين، على الرغم من أن بعض أنواع الاتصالات يمكن أن تعيق قابلية إستخدام هذا التكوين في سيناريوهات فشل معينة، وخاصة في الحالات التي يتم فيها إستخدام اتصال IP عبر خدمة WAN المتصلة بالإيثرنت، على سبيل المثال، مودم الكبل أو خدمات DSL حيث ينهي جهاز إضافي اتصال WAN ويوفر ميزة توصيل الإيثرنت بموجه IOS Cisco. في

الحالات التي يتم فيها تطبيق عنونة IP الثابتة، مقارنة بالعناوين التي تم تعيين DHCP لها أو PPPoE، ويحدث فشل WAN بحيث يظل منفذ الإيثرنت يحتفظ بارتباط الإيثرنت بجهاز اتصال WAN، يستمر الموجه في محاولة موازنة الأحمال بالاتصال عبر إتصالات WAN الجيدة والسيئة. إذا كان النشر الخاص بك يتطلب إزالة المسارات غير النشطة من موازنة الأحمال، فارجع إلى التكوين المتوفر في المستند، <u>موازنة حمل IOS NAT مع التوجيه المحسن للحافة لاثنين</u> [من إتصالات الإنترنت،](//www.cisco.com/en/US/tech/tk648/tk361/technologies_configuration_example09186a00808d2b72.shtml) والذي يصف إضافة التوجيه المحسن للحافة من أجل مراقبة صحة المسار.

### <span id="page-3-0"></span>التكوينات

يستعمل هذا وثيقة هذا تشكيل:

```
interface FastEthernet0
                                         ip address dhcp 
                                          ip nat outside 
                                   ip virtual-reassembly 
                                                        !
                                 interface FastEthernet1
                                          no ip address 
                                           pppoe enable 
                                           no cdp enable 
                                                        !
                                  interface FastEthernet2
                                          no cdp enable 
                                                        !
                                                        !
                                          interface Vlan1
                              description LAN Interface 
                 ip address 192.168.108.1 255.255.255.0 
                                           ip nat inside 
                                  ip virtual-reassembly 
                                  ip tcp adjust-mss 1452 
Define LAN-facing interfaces with "ip nat inside". !---!
! Interface Dialer 0 description PPPoX dialer ip address
  negotiated ip nat outside ip virtual-reassembly ip tcp
adjust-mss !---Define ISP-facing interfaces with "ip nat
outside". ! ip route 0.0.0.0 0.0.0.0 dialer 0 track 123
  ! ! ip nat inside source route-map fixed-nat interface
Dialer0 overload ip nat inside source route-map dhcp-nat
   interface FastEthernet0 overload ! !--- Configure NAT
overload (PAT) in order to use route-maps. ! access-list
110 permit ip 192.168.108.0 0.0.0.255 any ! !--- Define
         ACLs for traffic that are NATed to !--- the ISP
   connections. ! route-map fixed-nat permit 10 match ip
address 110 match interface Dialer0 ! route-map dhcp-nat
          permit 10 match ip address 110 match interface
   FastEthernet0 !--- Route-maps associate NAT ACLs with
          .NAT outside on !--- the ISP-facing interfaces
```
# <span id="page-3-1"></span>التحقق من الصحة

استخدم هذا القسم لتأكيد عمل التكوين بشكل صحيح.

تدعم <u>[أداة مترجم الإخراج \(](https://www.cisco.com/cgi-bin/Support/OutputInterpreter/home.pl)[للعملاءالمسجلين فقط\) بعض أوامر](//tools.cisco.com/RPF/register/register.do)</u> show. استخدم أداة مترجم الإخراج (OIT) لعرض تحليل مُخرَج الأمر show .

```
عرض nat ip ترجمة—يعرض نشاط nat بين nat داخل مضيف و nat خارج مضيف. يزود هذا أمر تحقق أن
●
                                          داخل مضيف يكون ترجمت إلى كلا nat عنوان خارجي.
                                                         Router#show ip nat translation
            Pro Inside global Inside local Outside local Outside global
          tcp 172.16.108.44:54486 192.168.108.3:54486 172.16.104.10:22 172.16.104.10:22
          tcp 172.16.106.42:49620 192.168.108.3:49620 172.16.102.11:80 172.16.102.11:80
          tcp 172.16.108.44:1623 192.168.108.4:1623 172.16.102.11:445 172.16.102.11:445
                                                                                #Router
                                  • show ip route—يتحقق من توفر مسارات متعددة إلى الإنترنت.
                                                                   Router#show ip route
                         Codes: C - connected, S - static, R - RIP, M - mobile, B - BGP
                  D - EIGRP, EX - EIGRP external, O - OSPF, IA - OSPF inter area 
                  N1 - OSPF NSSA external type 1, N2 - OSPF NSSA external type 2 
                            E1 - OSPF external type 1, E2 - OSPF external type 2 
           i - IS-IS, su - IS-IS summary, L1 - IS-IS level-1, L2 - IS-IS level-2 
         ia - IS-IS inter area, * - candidate default, U - per-user static route 
                                   o - ODR, P - periodic downloaded static route 
                              Gateway of last resort is 172.16.108.1 to network 0.0.0.0
                                     C 192.168.108.0/24 is directly connected, Vlan1
                                             is subnetted, 2 subnets 172.16.0.0/24 
                              C 172.16.108.0 is directly connected, FastEthernet4
                                    C 172.16.106.0 is directly connected, Vlan106
                                                  S* 0.0.0.0/0 [1/0] via 172.16.108.1
                                                  via 172.16.106.1 [1/0]
```
#Router

## <span id="page-4-0"></span>استكشاف الأخطاء وإصلاحها

أستخدم هذا القسم لاستكشاف أخطاء التكوين وإصلاحها.

بعد تكوين موجه Cisco IOS باستخدام NAT، إذا لم تعمل الاتصالات، فتأكد من:

- يتم تطبيق NAT بشكل مناسب على الواجهات الخارجية والداخلية.
- اكتمل تكوين NAT، وتعكس قوائم التحكم في الوصول حركة المرور التي يجب أن تكون NATed.
	- تتوفر مسارات متعددة إلى شبكة الإنترنت/شبكة الاتصال واسعة النطاق (WAN(.

### <span id="page-4-1"></span>معلومات ذات صلة

- [تكوين خريطة طريق لميزات ترجمة عنوان الشبكة](//www.cisco.com/en/US/docs/ios/ipaddr/configuration/guide/iad_natrodmap_ps6350_TSD_Products_Configuration_Guide_Chapter.html?referring_site=bodynav)
	- [الدعم التقني والمستندات Systems Cisco](//www.cisco.com/cisco/web/support/index.html?referring_site=bodynav)

ةمجرتلا هذه لوح

ةي الآلال تاين تان تان تان ان الماساب دنت الأمانية عام الثانية التالية تم ملابات أولان أعيمته من معت $\cup$  معدد عامل من من ميدة تاريما $\cup$ والم ميدين في عيمرية أن على مي امك ققيقا الأفال المعان المعالم في الأقال في الأفاق التي توكير المالم الما Cisco يلخت .فرتحم مجرتم اهمدقي يتلا ةيفارتحالا ةمجرتلا عم لاحلا وه ىل| اًمئاد عوجرلاب يصوُتو تامجرتلl مذه ققد نع امتيلوئسم Systems ارامستناه انالانهاني إنهاني للسابلة طربة متوقيا.